## FEAP - - A Finite Element Analysis Program

Version 8.6 Contact Programmer Manual

R.L. Taylor

Department of Civil and Environmental Engineering University of California at Berkeley, USA

> G. Zavarise Department of Innovation Engineering University of Lecce, Italy

> > June 2020

# **Contents**

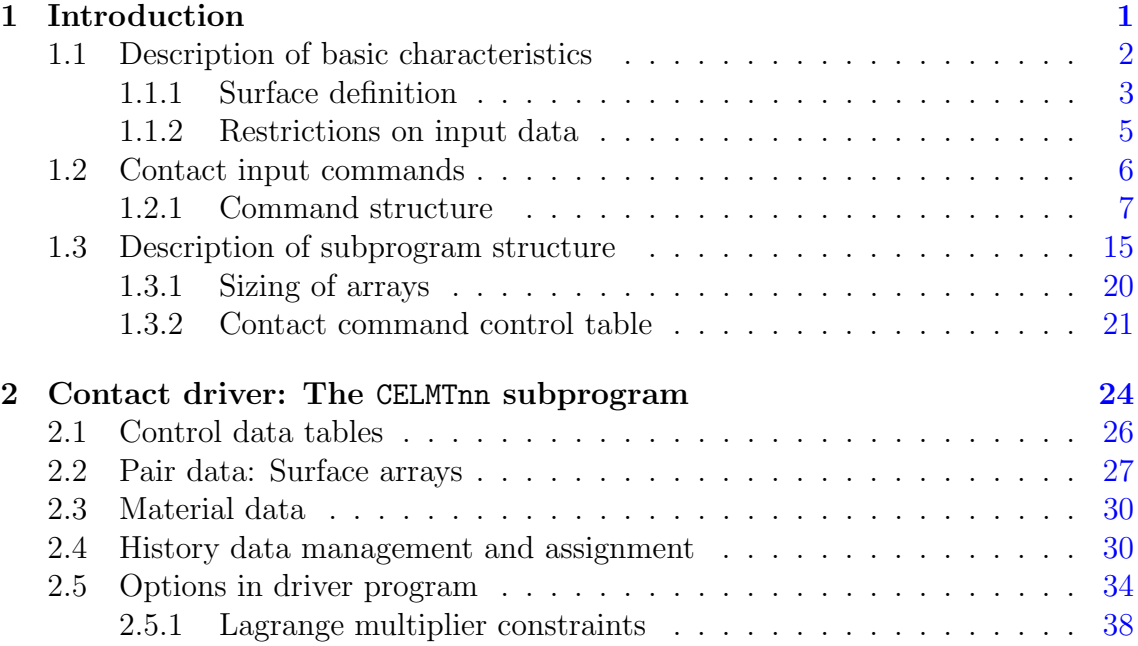

# List of Figures

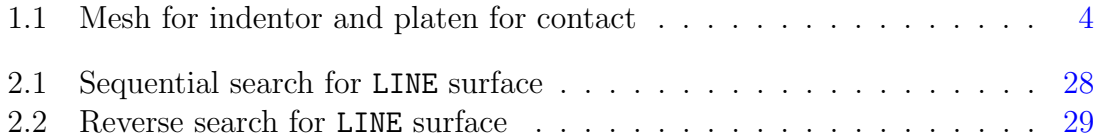

# List of Tables

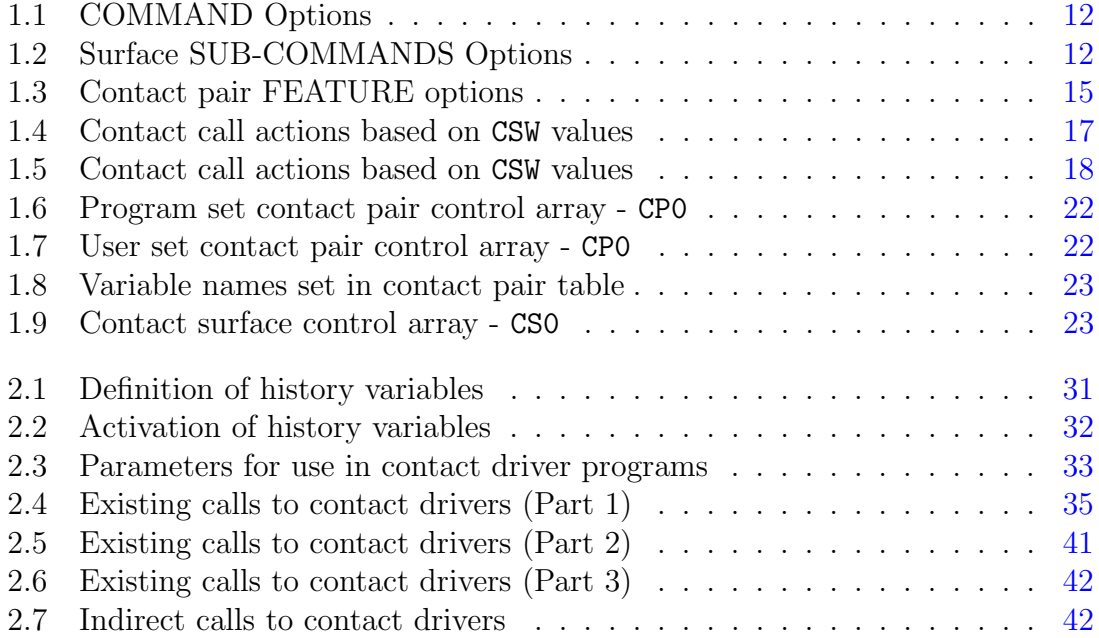

## <span id="page-4-0"></span>Chapter 1

## Introduction

This manual is a short guide to describe the features of the FEAP contact algorithm. The contact algorithm comes with a small library of basic features. For the use of these existing features the algorithm can be treated as a *black box*. When implementing new contact formulations the algorithm may be treated partially as a black box. New contact formulations can be added similar to the way continuum elements are added; hence, the user is not directly involved in the management of arrays for history variables or in modifying some crucial data (e.g., the column height vector for the global stiffness matrix).

In the next paragraphs the basic input data organization is described. Moreover, the basic structure of the algorithm and the currently available features also are described. Finally, information is provided for users who are interested in implementing new features or their own contact formulation.

This manual is not intended to provide any detailed information about contact solution algorithms. However, it is assumed that the reader has some knowledge about how contact algorithms are solved using the finite element method. For example, some information on so called node to surface contacts may be found in reference [\[1\]](#page-46-0) with additional information in references [\[2\]](#page-46-1) to [\[58\]](#page-51-0).

## <span id="page-5-0"></span>1.1 Description of basic characteristics

Independent modules are used in FEAP to define contact interactions between surfaces. The data input for a contact interaction is provided after the initial mesh is defined. Accordingly, contact data *must* follow the END mesh command and any TIE mesh manipulation commands. The description of the contact algorithm is initiated by a CONTact command and is terminated by an END command. Contact input data is divided into three main categories:

1. SURFace definitions.

The SURFace definition is purely a geometrical description of any surfaces which may be considered in any analysis involving contact between bodies. A surface is defined as a group of element facets. A facet may be any geometric shape which the *contact formulation* can consider. Facets may be single *nodes*, edges of the finite elements defining each body, and/or faces of the finite elements.

2. MATEerial parameter definition.

The MATEerial parameter definition defines the constitutive characteristics of a contact surface. For analyses in which there is no constitutive equation for the normal direction but frictional behavior for sliding, the pseudo material model is called *standard* and defined by a **STANdard** command.

3. PAIR definitions.

The PAIR definition defines two surfaces which can interact, as well as, the associated material constitution(s) and details for the solution algorithm to be employed.

FEAP uses the surface and material data sets to construct two independent control arrays which guide the overall solution process. As part of the control array construction, FEAP determines the total number of facets, number of material parameter sets, and the sets of pair data. A user need not specify the total number of pairs, facet or material sets (e.g., this is similar to FEAP's ability to determine the total number of mesh nodes, elements, and element material sets in the problem). The pair data sets use the control array data sets to define and activate all contact elements which may then be assembled into the residual and tangent arrays during an analysis step. The use of the whole data structure is not mandatory. Consequently, a user may define contact surfaces or contact materials that are not used within an analysis. This provides a flexibility to rapidly modify the characteristics of contact interactions. Moreover each contact pair may be enabled or disabled by specifying a feature option, without removing any data. Finally, the treatment of the contact part of an analysis can be *deactivated* simply by setting a flag. This feature permits a very efficient check on other features of the analysis without altering any contact data.

#### <span id="page-6-0"></span>1.1.1 Surface definition

Each surface is defined as a group of *facets*. A facet is defined within the FEAP system by a sequence of global node numbers. For example, in a two-dimensional analysis involving surface interactions between solid elements modeled by three-node triangular finite elements (or four-node quadrilateral finite elements) a planar facet is defined by two nodes which are sequenced to traverse a boundary such that an outward normal points away from the body (i.e., the body lies to the left of the facet). This involves a *counter clockwise* traversing of the boundary curve.

A user has the option to use the FACEt command and define each facet by a its global node numbers (generation options are provided as described later) or to define a surface segment (similar to the BLOCk or BLENd mesh commands) and let FEAP locate the facets which lie near the region defined by the surface segment.

As a simple example, consider the definition of a contact interaction between the indentor and the platen shown in Figure [1.1.](#page-7-0)

The FEAP input data for the contact part of the mesh shown in Figure [1.1](#page-7-0) is given by:

```
FEAP * * Start of Problem
  .......
END of mesh
CONTact
 SURFace 1 ! Define first surface
   LINEar
     FACEts
       1 0 9 8
       2 0 8 7
```
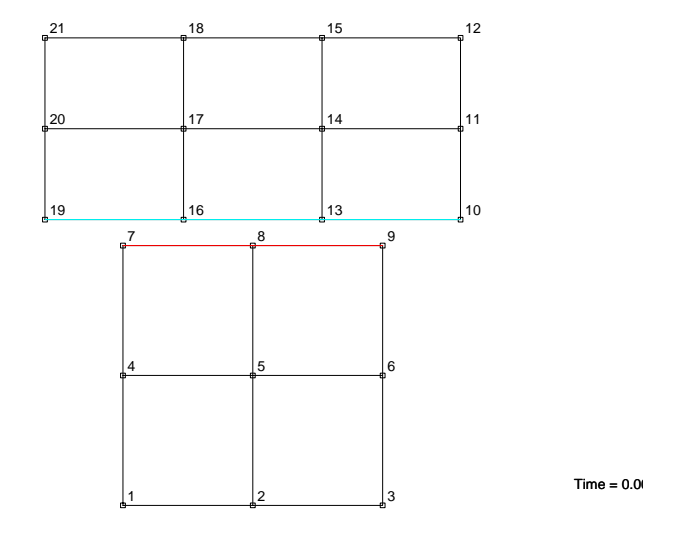

<span id="page-7-0"></span>Figure 1.1: Mesh for indentor and platen for contact

```
SURFace 2 ! Define second surface
   LINEar
     FACEts
       1 0 19 16
       2 0 16 13
       3 0 13 10
 PAIR 1 ! Define contact pair
   NtoS 1 2
     SOLM PENAlty 1.E+05
END contact
```
Note that in the above example no MATErial parameters are specified. For the PAIR command a penalty method is requested and its parameters are associated with the solution algorithm, not material characteristics. On the other hand, if a frictional contact is necessary, a frictional constitutive model must be defined. For a Coulomb model where normal contacts are *rigid* the required data is:

MATErial 1

STANdard model FRICtion COULomb 0.15

If a penalty method also is used to impose the friction, the solution strategy record would be modified to:

SOLUtion PENAlty 1.E+05 1.E+04

where, now, the first value applies to interactions normal to surfaces and the second to tangential interactions (i.e., the frictional behavior).

The structure of the algorithm consists of a basic skeleton which can be treated as a black box also from the programmers view point. This skeleton governs the whole data management and the data exchange within FEAP. The user can program and add new subroutines for data input of particular geometry, or automatic geometry data generation. In the same way routines to read data for a user specified material model can be added, as well as the implementation of completely new contact algorithms. Data input is organized by keywords. A dictionary of keywords is defined is defined by the programmer and, in the case of new algorithms, every new keyword should be recorded within the subprogram CONTINIT.

#### <span id="page-8-0"></span>1.1.2 Restrictions on input data

For the currently implemented input data forms there are some restrictions on use. These are:

- 1. A contact surface must be defined with facets all of the same type and number of nodes.
- 2. The surface element definition is strictly related to the continuum discretization.
- 3. A surface should pertain to only one region.
- 4. The same material properties are attributed to the entire surface or to the whole pair. They may be nonlinear or involve history type variables to model such phenomena as wear.

### <span id="page-9-0"></span>1.2 Contact input commands

All the contact commands should be placed immediately after the END of mesh data and any mesh manipulation data (i.e., TIE or LINK commands, and should be included within the contact start command CONTact and the end command END.

Contact data are divided into three basic parts: (a) Definition of surfaces; (b) Definition of contact constitutive laws; and (c) Definition of contact pairs. There is complete independence of the data between the contact surfaces and the contact material sets. The coupling is carried out by a proper set of input data for the PAIR command.

The following is a second example of data file:

```
FEAP * * example input file
 ......
mesh data
 ......
END
CONT
 SURF 123 First surface
   LINE 2
   FACE
     1 1 1 2
    10 0 100 101
 SURF 27 Second surface
   LINE 2
   FACE
    1 1 700 701
    10 0 710 711
    BLOC SEGMENT
     1 0. 0.
     2 10. 2.
     3 5. 0.5
   FACE
     1 1 711 712
```

```
10 0 718 719
MATE 8 Simple Coulomb friction
  STAN
    FRIC COUL 0.15
PAIR 5 First contact pair
  NTOS 27 123
    SOLM PENA 1.E5 1.E4
   MATE, , 8
```
END

In the preceding example indentation has been used to clarify interdependence between data sets.

#### <span id="page-10-0"></span>1.2.1 Command structure

All contact commands have a standard structure:

```
CONT,string,#,#
 COMMAND, #, Comment label
    type, #1, ....., #15
   type data (optional)}
       ! blank record closes type data if they exist
      feature, option, #1, ....., #14
      feature, option, #1, ...., #14feature, option, #1, ....., #14
      sub-command, option, #1, ....., #14
        subcommand data
        subcommand data (optional)
         ! blank record closes subcommand data and command
 COMMAND, #, Comment label
    ......
    ......
 END
```
Every command set is terminated one or more blank records. A single blank record also terminates input for a type and/or sub-command data set. Notice that there is no need to duplicate the blank record which closes the last subcommand of a command. All the commands have a fixed input structure, which identifies the associated data set (i.e., Surface 100 Comment; Material 1 Comment; Pair 11 Comment). It is not necessary to adopt a progressive numbering of surfaces, materials or pair sets, numbering does not affect memory allocation, which is based only on the number of commands input. This implies that one can define a problem with two contact surfaces whose numbers are 100 and 500, and then define a contact pair with number 123 that uses these surface numbers. Internally, FEAP will define a sequential numbering and assign tag number 100 to the first set and tag number 500 to the second (assuming they are input in this order).

The CONT main command has an option string and two numeric data values which are not used for normal purposes, but are very useful in debugging. The command

#### CONTact OFF

causes all contact data to be skipped. This option is useful for a preliminary checks on mesh data without contact. It permits the user to avoid deleting the contact data when the example is tested without contact.<sup>[1](#page-11-0)</sup>

Use of

```
CONTact DEBUg #1 #2
```
causes contact to execute in a debug mode. Special debug routines perform output of various arrays and each contact routine write its name on a file each time they are called. The two related numbers define respectively the file unit for list of call outputs and for array outputs, respectively. Default unit numbers are 99 and 98. Output is found in files named Cdebug (unit  $\#1$ ) and Cdebug0 (unit  $\#2$ ).

Use of

CONTact ON

<span id="page-11-0"></span><sup>&</sup>lt;sup>1</sup>Another option is to place a ! before the CONTact command.

#### CHAPTER 1. INTRODUCTION 9

results in normal execution mode (default mode when the option ON is not specified).

The currently available *contact commands* are the following:

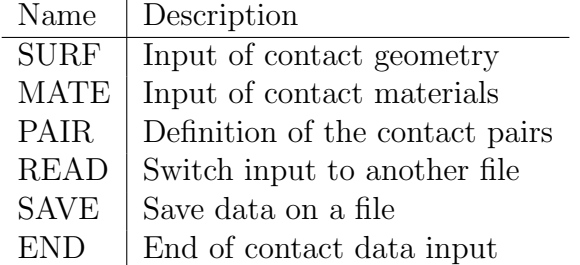

The structure of each contact command record is:

#### COMMAND # Comment\_label

where # is a description number, and any comment label is simply placed in the output file.

Command data sets should terminate with a blank record. Each command can contain one or more additional data records. The first record after a command is a type declaration, which has the following structure:

type #1 #2 ..... #15

Such type declarations describe the main qualifying characteristic for each command, (i.e. the type of element used for the SURF command, the type of material used for the MATE command, the type of contact formulation for the PAIR command.

In particular, the type declaration of the MATE command permits one to define the subprogram to read material data, and the type declaration of the pair command permits one to describe the corresponding contact element. A type declaration does not have a second string description and accepts a maximum of 15 numerical input values. Each specified string description is converted in a numerical value which corresponds to the position within the control array. The values of all numerical parameters input are stored in the type column of the command control table (see section on control tables below). A type declaration can be followed by additional

data records. This data is input by user subroutines, hence the format may vary in each instance depending on how much is input; however a standard format consisting in two strings and up to 14 numerical data is strongly recommended. Such data are stored in suitably allocated arrays, e.g., the material vector. This is the case for the material data record FRIC COUL 0.15 in the previous example where the value of the friction coefficient must be stored as a material parameter (i.e., there are 50 values possible for each material set in the CM array).

A feature record contain information that characterizes basic choices in more detail than a type declaration. A feature data permits one to specify certain options available within the same contact element, e.g., the solution method using penalty or Lagrangian multipliers. The structure of a feature record is the following:

FEATURE, option, #1, #2, ...., ...., #14

Which means every feature has a string variable which describes an option of the feature, and up to 14 numerical values. Also in this case a numerical translation of the feature and option string is performed, and the data stored in a feature column of the command control table (see section on control tables). The number of the column correspond to the number of the feature within the control table (These are set by the order given in the subprogram CONTINIT).

Finally a sub-command declaration can be used to input and store data in the same way that the *type* declaration does.

Subcommand data is terminated by a blank record. Contact surface input can be performed by using subcommands such as: FACEt, BLOCkand/or BLENd. FACEt is a subcommand which has no options and no numeric variables on the same records. It causes input of the subsequent data records (i.e., nodal connections for each element). BLOCk and BLENd are a sub-commands which generate automatically nodal connections along an edge whose characteristics are declared in subsequent data records.

Sub-command dependent data records are read in user subroutines hence the input format has no restrictions; however, in this case also we strongly suggest to keep the feature data structure, i.e., two string data items and up to 14 numeric data items.

A programmer has the possibility to list in the database new type declarations, new features and feature options, new sub-command and sub-commands options. A programmer also has also the possibility to add routines to input type declaration and sub-command data. Basic modifications proceed by making appropriate modifications to the subprogram CONTINIT.

However the current capability to input surface geometry can manage with most practical cases. Instead, it is more relevant for programmers to add new material input/computation routines.

#### SURFace descriptions

The SURF command record has the following type declarations listed:

TYPE,element type, # of nodes per element

Options available are shown in Table [1.1](#page-15-0) and described as:

- 1. LINE Two-dimensional contact element defined on the  $x y$  plane. The number of nodes (two or more) should be specified by the user.
- 2. TRIA Three-dimensional triangular contact element with three or more nodes.
- 3. QUAD Three-dimensional quadrilateral contact element with four or more nodes.
- 4. BEAM Beam contact element with two or more nodes.
- 5. POIN Point (nodal) contact element with one node.
- 6. RIGI Rigid contact surface with functional form.

Note that the availability of the input routines for the various geometries does not imply the existence of any contact driver to solve a problem (In particular no use of the beam type is available). These options are simply provided to the user to input data in a standard manner and to build the control arrays. We emphasize again that construction of control tables does not imply one will use it! All the input commands simply generate and arrange the data in a suitable way for developing the compute

|                |             | Commands       |                 |
|----------------|-------------|----------------|-----------------|
| Option         | 1           | $\overline{2}$ | 3               |
| Number         | SURF        | <b>MATE</b>    | <b>PAIR</b>     |
| 1              | LINE        | <b>STAN</b>    | <b>NTOS</b>     |
| $\overline{2}$ | TRIA        | <b>NLFR</b>    | <b>PTOP</b>     |
| 3              | QUAD        | <b>USER</b>    | <b>NTON</b>     |
| 4              | <b>BEAM</b> |                | <b>PTOR</b>     |
| 5              | POIN        |                | <b>NTOR</b>     |
| 6              | <b>RIGI</b> |                | <b>TIED</b>     |
|                |             |                | $\mathrm{CEL1}$ |
|                |             |                | to              |
|                |             |                | CE20            |

<span id="page-15-0"></span>Table 1.1: COMMAND Options

capability. The possibility to solve a specific problem is checked by verifying what the available contact drivers (i.e., the subprograms CELMT01 to CELMT20) can do.

No features are actually listed for the SURF command, instead it has the above cited sub-commands (i.e., FACE BLOC and BLEN), as well as, any additional ones listed in the FEAP user manual. Table [1.2](#page-15-1) summarizes the available subcommand options for each of the surface input sub-commands.

|        | Subcommands |             |             |             |                |  |  |  |
|--------|-------------|-------------|-------------|-------------|----------------|--|--|--|
| Option |             | 2           |             |             | $\overline{5}$ |  |  |  |
| Number | <b>FACE</b> | <b>BLOC</b> | <b>BLEN</b> | <b>REGI</b> | <b>FUNC</b>    |  |  |  |
|        |             | GAP         | GAP         |             | <b>CYLI</b>    |  |  |  |
| 2      |             | <b>SEGM</b> | <b>SEGM</b> |             | <b>SPHE</b>    |  |  |  |
| 3      |             | <b>POLA</b> | EXTE        |             | CART           |  |  |  |
|        |             | CART        |             |             | <b>PLAN</b>    |  |  |  |
| 5      |             | <b>REGI</b> |             |             | <b>POLY</b>    |  |  |  |

<span id="page-15-1"></span>Table 1.2: Surface SUB-COMMANDS Options

The FACE subcommand performs input of data as the standard ELEM command in mesh; however, there is no material or region associated for the contact case. If an increment different from zero is specified automatic generation of the missing elements between the current and the next one is performed. Such generation is based on the node number of the first element and on the specified increment. Node numbers of the next element are not involved. The element input these as follows:

![](_page_16_Picture_162.jpeg)

The BLOC and BLEN commands perform generation of contact element for two dimensional elements of LINE type and three dimensional elements of QUAD type. The BLOC sub-command requires the following data records:

#\_Block\_Node x y z

whereas the BLEN command requires a sequence of *super nodes* to describe the surface to be searched. The form of the data is given as

S\_node\_1 S\_node\_2 .....

#### MATErial descriptions

The MATErial command is used to input contact surface material characteristics. It should be recalled that for simple contact without friction the satisfaction of the nonpenetration conditions can be performed without any material command defined. In this case contact is treated as a purely geometrical constraint (frictionless contact). In case of frictional contacts the material friction coefficient must be specified as a material parameter. We note that in the case of a penalty method one more parameter is necessary, (i.e., the penalty value). Due to the fact that this is not a material value, but a solution strategy value, it is specified as parameter in the a feature record of the PAIR command. The MATE commands should be followed by the TYPE record. The type declaration has the following structure

material\_type #\_of\_surface

where the  $\#$ -of-surface field take value 1 if the material model is specific to one surface, or 2 if the material model takes into account the characteristics of both the contacting surfaces.

MATEerial types available are:

1. STAN - Standard rigid-with-friction material. Material data are specified in following feature-dependent data records. For the material currently available only a Coulomb friction model is available.

#### FRIC,COUL, friction coefficient

- 2. NLFR Nonlinear friction model.
- 3. USER User specified model.

It should be noted that the choice to place the input for the friction coefficient on a separate record, declaring the friction model COUL, will permit one to easily add different friction models later.

#### PAIR descriptions

The PAIR command collects information from the SURF and MATE data to complete the data for each contact problem. Moreover some features that pertain to the solution strategy to be employed are specified. All options have a default value, except the solution method (SOLM), which requires specification of the method and any values needed (e.g., PENA and the value of the penalty parameters). The available features and options are the following:

- 1. DETA: Detection algorithm to check contact status
- 2. MATE: Mechanical Properties to be used for contact stiffness
- 3. SOLM: Solution method
- 4. AUGM: Augmentation
- 5. SWIT: Activate / deactivate a contact stiffness
- 6. TOLE: Specify contact tolerances

The available options for the cited features are given in Table [1.3.](#page-18-1) It has to be restated that the availability of the listed features does not imply the existence of any contact driver which uses all of them. It is the programmers responsibility to develop specific contact drivers which use specific combinations of the above features.

|                | Features    |                |             |             |             |             |             |
|----------------|-------------|----------------|-------------|-------------|-------------|-------------|-------------|
| Option         |             | $\overline{2}$ | 3           | 4           | 5           |             |             |
| Number         | <b>SWIT</b> | <b>SOLM</b>    | <b>DETA</b> | <b>MATE</b> | <b>AUGM</b> | TOLE        | <b>ADHE</b> |
|                | <b>OFF</b>  | <b>PENA</b>    | <b>BASI</b> |             | <b>OFF</b>  | <b>NONE</b> | <b>INFI</b> |
| $\overline{2}$ | ON          | <b>LAGM</b>    | <b>SEMI</b> |             | <b>BASI</b> | <b>PENE</b> | <b>STRE</b> |
| 3              | <b>TIMF</b> | <b>CROC</b>    | <b>RIGI</b> |             | <b>HSET</b> | <b>OPEN</b> |             |
| $\overline{4}$ |             | <b>CONS</b>    |             |             | <b>LISE</b> | <b>OUTS</b> |             |
| 5              |             | <b>SHAK</b>    |             |             | <b>SMAU</b> |             |             |
| 6              |             | <b>RATT</b>    |             |             |             |             |             |

<span id="page-18-1"></span>Table 1.3: Contact pair FEATURE options

#### Other command descriptions

All other commands READ, SAVE, END are executed by calling existing subroutine of the MESH section, hence they are properly described in the FEAP Manual.

### <span id="page-18-0"></span>1.3 Description of subprogram structure

The contact algorithm structure is modular. The FEAP system connections to data are limited only to a contact switch(CSW). All the connections are performed by calling the same routine with a proper value of the switch. The main routine then performs a set of calls to a contact driver routine or to other FEAP subprograms in order to satisfy the input request. In case of data exchange with the rest of the program the contact driver routine retrieves the necessary arrays. There is no direct data exchange through the parameters of the call. Some data is exchanged by accessing FEAP common blocks. The main contact driver routine is called each time the element library is called. For a solution step there are two calls: (a) One just before the finite element array (residual and tangent) computations; and (b) the second just after. These entries are characterized by the contact switch CSW value which takes a value equal to the continuum element switch ISW for the second call (i.e., after the call to the finite element library), and the same value as ISW plus 100 (i.e., CSW = ISW + 100) for calls just before the finite element library call. Moreover there are direct and special calls identified by the switch values  $CSW =$ 200-299, 300-399, 400-499. Tables [1.4](#page-20-0) and [1.5](#page-21-0) show all currently defined values, and

the correspondent action performed.

The following list provides a brief description of the contact subroutines.

- 1. Data input CSW=1
	- (a) SKIPCONT Skip contact input data if contact is non active.
	- (b) CONTINIT Initialize input dictionary for commands, type definitions, features, feature options, sub-commands, sub-command options, set dimensions of command control tables.
	- (c) PNUMC Determine the number of surfaces,materials and pairs.
	- (d) COMCONTAB Set up dimensions of contact command control tables and the length of the array requested to store them.
	- (e) PALLOC Allocate memory for command control tables (C0). Allocate memory for the material data vector (CM). Allocate memory for the nodal connections data (ICS). At this stage the number of nodes to be stored is not known.
	- (f) PCONT Main driver routine of the input phase. All the input commands are filtered here.
	- (g) PALLOC Extend memory area for nodal connection vector, allocate memory for the history variable management correspondence array (HIC).
	- (h) DEFAULTP Set default of all non explicitly declared options for the contact pair.
	- (i) CONTLIB Switch to the requested contact element to perform the initialization phase.
	- (j) STOHMAN Store history management correspondence vector.
	- (k) PALLOC Allocate memory for the contact history variables (vector CH). This vector is then fragmented in three vectors, CH1, CH2, CH3, which correspond to the continuum element vectors H1, H2 and H3, respectively.

The listed subroutines call the following second, third and fourth level routines:

The following call structure is the simplest one, because it requires a direct call to the contact driver with the appropriate contact switch value. The contact

| $\overline{0}$ |                | 100 |                          | 200 | $\mathbf X$    | Show element<br>infor-   |
|----------------|----------------|-----|--------------------------|-----|----------------|--------------------------|
|                |                |     |                          |     |                | mation                   |
| $\mathbf{1}$   | X              | 101 |                          |     |                | Input of data            |
| $\overline{2}$ | X              | 102 |                          |     |                | Check of data            |
| 3              | $\overline{2}$ | 103 | $\mathbf X$              |     |                | Form stiffness / check   |
|                |                |     |                          |     |                | geometry                 |
| $\overline{4}$ |                | 104 | $\overline{\phantom{0}}$ | 204 | $\overline{2}$ | Print contact status     |
| $\overline{5}$ |                | 105 |                          |     |                |                          |
| $\,6\,$        |                | 106 |                          |     |                |                          |
| $\overline{7}$ |                | 107 |                          |     |                |                          |
| 8              |                | 108 |                          |     |                |                          |
| 9              |                | 109 |                          |     |                |                          |
| 10             |                | 110 |                          |     |                |                          |
| 11             |                | 111 |                          |     |                |                          |
| 12             |                | 112 |                          |     |                |                          |
| 13             |                | 113 |                          |     |                |                          |
| 14             | $\overline{2}$ | 114 |                          |     |                | Initialize history vari- |
|                |                |     |                          |     |                | ables                    |
| 15             |                | 115 |                          |     |                |                          |
| 16             |                | 116 |                          |     |                |                          |
| 17             |                | 117 |                          |     |                |                          |
| 18             |                | 118 |                          |     |                |                          |
| 19             |                | 119 |                          |     |                |                          |
| 20             |                | 120 |                          |     |                |                          |
|                |                |     |                          |     |                |                          |
| 300            | $\overline{2}$ |     |                          |     |                | Profile<br>maximization  |
|                |                |     |                          |     |                | (obsolete)               |
| 301            | X              |     |                          |     |                | Time step update         |
| 302            | Х              |     |                          |     |                | Back-up to the begin-    |
|                |                |     |                          |     |                | ning of the step         |
|                |                |     |                          |     |                |                          |
| 403            | X              |     |                          |     |                | Reset profile for active |
|                |                |     |                          |     |                | contacts                 |

 $\text{CSW} \mid \text{A} \mid \text{CCW} \mid \text{A} \mid \text{CSW} \mid \text{A} \mid \text{ACTION}$ 

<span id="page-20-0"></span>![](_page_20_Picture_233.jpeg)

driver (user developed) can then perform the requested action locally or can call other routines (see also the description of the node-to-segment contact driver). This structure is used to satisfy request for data check  $(CSW=2)$ ; Compute stiffness and residuum (CSW=3); Initialize data at the start (CSW=14); print contact status (CSW=204); profile maximization (CSW=300).

- 1. For the values: CSW=2, 3, 14, 204, 300 The listed subroutines call the following second level routines:
	- (a) CDRIVLIB Contact driver library.
		- i. SETCOMP Load on commons contact pair data for the current pair
		- ii. CDRIV# Contact driver required by the problem described in the PAIR features
	- (b) The following call structure is used to check active contact and, compute geometrical variables and determine the new shape of the stiffness matrix.
		- i. For CSW=103:
			- A. CDRIVLIB Contact driver library for geometry check
			- B. RSTPRF Reset profile for continuum discretization

| <b>CSW</b> Values       | Description                              |
|-------------------------|------------------------------------------|
| $0 \leq CSW \leq 20$    | Call from FORMFE after continuum ele-    |
|                         | ments to perform an equivalent action    |
| $100 \leq CSW \leq 120$ | Call from FORMFE before continuum ele-   |
|                         | ment call to perform special action      |
| $200 \leq CSW$          | Direct call outside FORMFE to perform an |
|                         | equivalent action                        |
| $300 \leq CSW$          | Call for element non-standard calls      |
| $400\leq$ =CSW          | Special internal calls                   |
| $\mathbf{x}$            | Action performed in a proper section     |
| #                       | Action performed in section #            |
|                         | Not allowed $-$ return with no warning   |
|                         | Action still not defined—return with no  |
|                         | warning                                  |
|                         | Internal call not from CONTLIB           |

<span id="page-21-0"></span>Table 1.5: Contact call actions based on CSW values

![](_page_22_Picture_188.jpeg)

- C. CDRIVLIB Internal call (CSW=403) to reset profile for contact
- D. NWPROF Set new pointers for the profile
- (c) The following structure is used to show element information. In this case all the available element are scanned to check their properties.
	- i. For: CSW=200
		- A. CDRIVLIB Contact driver library for geometry check

B. RSTPRF Reset profile for continuum discretization

Also in this case the listed subroutines call the same second level routines of the previous case.

- (d) The next structure is called to perform time step updates
	- i. For CSW=301

A. CRESHIS Perform dump of the history vector CH2 on to CH1 No higher level subroutines are called.

- (e) The next structure is called to perform time step update
	- i. For CSW=302

A. CRESHIS Perform copy back of the history vector CH1 on to CH2. No higher level subroutines are called.

All the other still undefined or not allowed entries are processed in silent mode.

#### <span id="page-23-0"></span>1.3.1 Sizing of arrays

The limits on storage of various data arrays in the contact elements is set in the include file  $C_0$ .H. The file is given as

! CONTACT PARAMETERS

```
integer c_ncc,c_ncs,c_ncel,c_lp1,c_lp3,c_lmv
parameter (c_ncc=10) ! # available contact commands
parameter (c_ncs=200) ! # available command strings
parameter (c_ncel=22) ! # available contact elements
parameter (c_lp1 = 200) ! # available history variables
                        ! for vectors CH1 & CH2
parameter (c_lp3 = 100) ! # available history variables
                            for vectors CH3
parameter (c_lmv = 50) ! # available material parameters
```
Generally, this file must be included in any file which contains contact common files (i.e., any include file which has name C xxxx.H.

#### <span id="page-24-0"></span>1.3.2 Contact command control table

For each contact command used in the input file a control table is built up. Such table permits to store all the options associated to the command. It permits also to deposit memory offsets or other values specifically related to the command itself. In case some options are not specified in input, default values are assigned.

This control table is a matrix here all the descriptions for input or default data are stored. All the control tables have the same number of rows, currently set to 16. This corresponds to the maximum number of variables which may be assigned to data record. The number of columns depends on the number of features defined for the command, plus the number of *user* defined columns, plus the number of *system* defined columns, plus a type declaration column. The number of rows is the same for all the table, and the size of each control table is hence defined by:

- 1. Feature columns: There is one columns for each assigned feature. The number of features is assigned in subprogram CONTINIT.
- 2. User extra columns: These columns are available for the user to store user values related to that specific command. The number of user extra-columns should be set in the initialization routine CONTINIT, the default value is zero.
- 3. System extra columns: These columns are used by the contact skeleton to store pointers or other global values. They have been set for each table and should not be changed. Generally, the system columns are assigned to negative column indices in each control table and are not passed to the contact driver routine.
- 4. Type declaration column: This column is similar to the feature columns, and stores the type data. This data is assigned to column zero in each table.

All the values which define the size of each control table are grouped in the subroutine CONTINIT, and can be easily modified.

The number of control tables depends on the number of commands input to describe the contact problem. One pair control table is defined for each command PAIR appearing in the input data and one surface control table is constructed for each SURFace command appearing. All control tables are assigned to the array C0 allocated by the subprogram PALLOC. Tables are stored by contact command order, and then tables related to the same commands are sorted by number.

| Command        | System        | Type     |
|----------------|---------------|----------|
| Number         | $-1$          |          |
| 1              | Pair No.      | ELMT No. |
| $\overline{2}$ | $h1_{offset}$ | $S_1$    |
| 3              | $h3_{offset}$ | $S_2$    |
| $\overline{4}$ | $l_{h1}$      |          |
| 5              | $l_{h,3}$     |          |
| 6              | nset          |          |
| $\overline{7}$ | nsurf1        |          |
| 8              | nsurf2        |          |
| 9              | nmat1         |          |
| 10             | nmat2         |          |
| 11             | nacte         |          |
| 12             | genf          |          |
| 13             | ncdim         |          |

<span id="page-25-0"></span>Table 1.6: Program set contact pair control array - CP0

| Command        |             | Features       |             |             |                |                 |               | User |
|----------------|-------------|----------------|-------------|-------------|----------------|-----------------|---------------|------|
| Number         |             | $\overline{2}$ | 3           |             | G,             |                 |               |      |
|                | <b>SWIT</b> | <b>SOLM</b>    | <b>DETA</b> | <b>MATE</b> | <b>AUGM</b>    | TOLE            | ADHE          |      |
| $\overline{2}$ | Opt.        | Opt.           | Opt.        | Opt.        | Opt.           | Opt.            | Opt.          |      |
| 3              | Norm.       | $K_n$          |             | $M_1$       | $\overline{a}$ | tlpen           | $\sigma_{ad}$ |      |
| 4              | Tang.       | $K_t$          |             | $M_2$       |                | tlopn           | $\sim$        |      |
|                | Ther.       | $K_h$          |             |             |                | tlout           |               |      |
|                |             |                |             |             |                | $\qquad \qquad$ |               |      |

<span id="page-25-1"></span>Table 1.7: User set contact pair control array - CP0

| Option           |                  |                |              |                | Features |                |        |        |                |
|------------------|------------------|----------------|--------------|----------------|----------|----------------|--------|--------|----------------|
| Number           | $-1$             | $\overline{0}$ | $\mathbf{1}$ | $\overline{2}$ | 3        | $\overline{4}$ | 5      | 6      | $\overline{7}$ |
| $\mathbf{1}$     | npair            | ndry           |              |                |          |                |        |        |                |
| $\sqrt{2}$       | of h1            |                |              | ifsolm         | ifdeta   |                | ifaugm |        | ifadhe         |
| 3                | ofh <sub>3</sub> |                | ifon         |                |          |                |        | tlipen |                |
| $\overline{4}$   | lh1              |                | iffric       |                |          |                |        | tlopen |                |
| $\bf 5$          | lh3              |                |              |                |          |                |        | tlouts |                |
| 6                | nset             |                |              |                |          |                |        |        |                |
| $\overline{7}$   | nsurf1           |                |              |                |          |                |        |        |                |
| 8                | nsurf2           |                |              |                |          |                |        |        |                |
| $\boldsymbol{9}$ | nmat1            |                |              |                |          |                |        |        |                |
| 10               | nmat2            |                |              |                |          |                |        |        |                |
| 11               | nacte            |                |              |                |          |                |        |        |                |
| 12               |                  |                |              |                |          |                |        |        |                |
| 13               | cndm             |                |              |                |          |                |        |        |                |

<span id="page-26-0"></span>Table 1.8: Variable names set in contact pair table

| System       | Type        | Feature | User |
|--------------|-------------|---------|------|
| $-1$         |             |         |      |
| No. Surf.    | <b>TYPE</b> |         |      |
| $s_{offset}$ | nope        |         |      |
| $e_{max}$    |             |         |      |
| dnope        |             |         |      |
|              |             |         |      |

<span id="page-26-1"></span>Table 1.9: Contact surface control array - CS0

## <span id="page-27-0"></span>Chapter 2

# Contact driver: The CELMTnn subprogram

All the connection with the FEAP program takes place through the main contact subroutine CONTACT. The subroutine receives only the contact switch value for CSW, and then performs the requested activity switching to the input routines, or to the contact elements library routine CONTLIB which calls the appropriate contact driver routine (e.g., a routine between CELMT01 and CELMT20). A typical structure for a contact driver routine is given by:

![](_page_27_Picture_99.jpeg)

```
c cm02(*) - Contact material control data for surface 2
c cp0(*) - Contact pair control data
c ix1(*) - Element nodal connection list for surface 1
c ix2(*) - Element nodal connection list for surface 2
c cm1(*) - Contact materials data storage for surface 1
c cm2(*) - Contact materials data storage for surface 2
c Outputs:
c ch1(*) - Contact history variables (old)
c ch2(*) - Contact history variables (current)
c ch3(*) - Contact history variables (static)
c ww1(*) - Dictionary of variables for CH1 & CH2
c ww3(*) - Dictionary of variables for CH3
c-----[--<sub>.</sub>----+----<sub>.</sub>----+----<sub>-</sub>----+----<sub>-</sub>----+----<sub>-</sub>----+----<sub>-</sub>----+----<sub>-</sub>----]
      implicit none
     include 'c_0.h' ,'c_comnd.h','c_contac.h','c_geom.h',
     include 'c_keyh.h','c_mate.h','c_pair.h','c_tole.h'
     include 'iofile.h','print.h'
     character ww1(*)*(*), ww3(*)*(*)integer ndm,ndf,csw,npair,ix1(dnope1,*),ix2(dnope2,*)
     real*8 cs01(nr0,n0c1:*),cs02(nr0,n0c1:*),cm01(nr0,n0c2:*)
     real*8 cm02(nr0, n0c2:*), cp0(nr0, n0c3:*), cm1(*), cm2(*)real*8 ch1(lh1,*),ch2(lh1,*),ch3(lh3,*),x(ndm,*),u(ndf,*)
     call cdebug0 (' celmt01',csw) ! Outputs debug data
     if ((csw.eq. 1) then ! Initialize assign history
     elseif ((csw.eq. 3) then ! Compute tangent and residual
     elseif ((csw.eq.103) then ! Compute contact geometry
     elseif ((csw.eq. 14) then ! Initialize history data
     elseif ((csw.eq.400) then ! Start new problem
       once = .true.
     endif
     end
```
The first few arguments in the driver subprogram CELMTnn are values associ-

ated with the finite element model. Thus, NDM and NDF are the space dimension of the mesh and the (maximum) number of degrees of freedom associated with each node, respectively; X is the array of nodal coordinates (type REAL\*8) dimensioned  $X(NDM, *)$ ; and U is the array of solution parameters  $(REAL*8)$  dimensioned  $U(NDF,*)$  (actually the array is dimensioned  $U(NDF, NNEG, 3)$  where the second and third columns contain incremental values; however, the geometric aspects of contact normally require only the solution parameters to construct current coordinates). Using these two arrays, the current position of a node NN may be computed as

```
DO I = 1, NDMx_ccur(I) = X(I,NN) + U(I,NN)END DO ! I
```
where it is assumed that  $u_i$ ,  $i = 1$ ,  $ndm$  contains displacements in the direction of  $x_i$ .

The next two arguments on CELMTnn are the contact switch parameter CSW and the pair number being processed, NPAIR, both are of type INTEGER. The NPAIR parameter is used only for output and thus is not usually needed during any computation phase.

## <span id="page-29-0"></span>2.1 Control data tables

The arguments CS01 and CS02 provide the values in the surface control data tables for surface number 1 (the first surface number on the PAIR command) and surface number 2 (the second surface number on the PAIR command, respectively. These tables are dimensioned

REAL\*8 CS01(NR0,N0C1:\*),CS02(NR0,N0C1:\*)

The number of rows in each array is NR0 and is currently set to 16. The column numbers define the feature and user columns and N0C1 is currently set to 1. Based on the problem input records the data in these arrays is assigned as described in Tables [1.2](#page-15-1) and [1.9.](#page-26-1)

Similarly, the material control data is passed through arguments CM01 and CM02. These are dimensioned

REAL\*8 CM01(NR0,N0C2:\*),CM02(NR0,N0C2:\*)

These also describe the feature and user data starting with N0C2 (currently set to 1).

Finally, the pair control data is passed as the argument CP0 and is dimensioned

REAL\*8 CP0(NR0,N0C3:\*)

in which N0C3 is set to 1. The data is stored as described in Tables [1.3,](#page-18-1) [1.6](#page-25-0) and [1.7.](#page-25-1)

### <span id="page-30-0"></span>2.2 Pair data: Surface arrays

The nodal connection lists for surface 1 and surface 2 are passed through the arguments IX1 and IX2, respectively. These are dimensioned

INTEGER IX1(DNOPE1,\*),IX2(DNOPE2,\*)

in which DNOPE1 and DNOPE2 are defined in common block C GEOM as described in Table [2.3.](#page-36-0) The actual number of nodes attached to each connection array may differ from the dimension and are given by the parameters NOPE1 and NOPE2, also passed through common C GEOM. The main difference is for the LINE option where there are two added columns to assist locating the geometric point of contact. A typical array (e.g., IX1) then has the form

NODE\_1 NODE\_2 ELMT\_1 ELMT\_2  $IX1(1,*)$   $IX1(2,*)$   $IX1(3,*)$   $IX1(4,*)$ 

in which NODE<sub>1</sub> and NODE<sub>2</sub> are the facet global node numbers and **ELMT**<sub>1</sub> is the facet number adjacent to the current facet (before) and ELMT 2 is the facet number which is adjacent (after). A zero ELMT<sub>-1</sub> or ELMT<sub>-2</sub> define the ends of the surface (note there can be only one ELMT<sub>-1</sub> and one ELMT<sub>-2</sub> defining end points on any one surface  $-$  i.e., the surface must be connected). Using this scheme it is easy to locate an adjacent element when the contact node slides from one facet to an adjacent one.

```
c Locate start segment
     do nel1 = 1, neps1if(ix1(dnope1-1,nel1).eq.0) then
         ns1 = nel1go to 100
       endif
     end do ! nel1
 100 continue
c Loop over segments (Forward sequence)
     check1 = .true.do while (check1)
        ixl(1) = ixl(1, ns1)... Insert rest of code
       ns1 = ix1(dnopel, ns1)if(ns1.le.0) then
          check1 = .false.endif
     end do ! while check1
```
<span id="page-31-0"></span>Figure 2.1: Sequential search for LINE surface

A simple example for a search which starts at the first segment and continues to the last is given in the code fragment of Fig. [2.1.](#page-31-0)

When matching with another surface to find a possible contact pair one may wish to traverse in a reverse sequence. A code fragment for this is given in Fig. [2.2.](#page-32-0)

Other command options than LINE do not have additional columns (thus, DNOPE1 = NOPE1), and thus, all columns denote potential contact node numbers.

The geometry of the facets described by the surface node connection numbers in arrays IX1 and IX2 are used to find which parts of surface pairs are in contact and which are not. Thus, when  $CSW = 103$  it is necessary to check all the facets on surface IX1 against those on surface IX2 and determine, using whatever contact strategy is being considered, whether a contact state exists or not. This aspect is quite

```
c Locate start segment
     do nel2 = 1, neps2if(ix2(dnope2,nel2).eq.0) then
         ns2 = nel2go to 200
       endif
     end do ! nel2
200 no2 =ns2c Loop over segments (Reverse order)
     ns2 = no2 ! Can use to restart at 'no2'
     check2 = .true.do while (check2)
       ixl(...) = ix2(1, ns2)... Insert rest of code
       ns2 = ix2(dnope2-1,ns2)if(ns2.le.0) then
         check2 = false.
       endif
     end do ! while check2
```
<span id="page-32-0"></span>Figure 2.2: Reverse search for LINE surface

different from coding of standard finite elements for FEAP and why it is necessary to have a special module to carry out contact. Currently implement algorithms use either a node to node algorithm (NtoN or PtoP option on the PAIR command) or a node to surface algorithm (NtoS option on the PAIR command. Thus, for any other strategy it is necessary for users to construct their own module (i.e., the contact driver routine CELMTnn). Indeed, users may find better strategies for even the node to node or node to surface algorithms currently in the program.

### <span id="page-33-0"></span>2.3 Material data

For material models which have parameters to describe their behavior the contact driver passes the arrays CM1 and CM2 for the surface pairs 1 and 2, respectively. These arrays are dimensioned

REAL\*8 CM1(\*),CM2(\*)

and, thus, it is evident they apply to all facet pairs of the current contact surfaces.

### <span id="page-33-1"></span>2.4 History data management and assignment

The arrays which contain any history data are passed through the arguments CH1 (for data defined at  $t_n$ ), CH2 (for data described at  $t_{n+1}$ ) and CH3 for data independent of time. In addition two character arrays W1 and W3 are passed to facilitate the assignment of specific data items to each of the history arrays. The W1 and W2 arrays are dimensioned as

CHARACTER  $W1(*)*(*)$ ,  $W3(*)*(*)$ 

To understand how the CHi data is used, it is necessary to describe in more detail the method used within the contact module to manage this data.

To manage the assignment of the history data depending on what data in actually input, two routines are written which describe all the types of history variables possible and those which are actually active. One subprogram is the define routine and the other the activate routine which will look at the data and make appropriate choices. A typical definition routine, called DEFHV01 here, is given in Table [2.1.](#page-34-0)

During contact definition (generally when  $CSW = 1$  the necessary parameters to perform a contact analysis are activated using a set of calls to ACTIVE. These may be placed in an activation routine, called ACTHV01 here, as shown in Table [2.2.](#page-35-0) With this structure it is possible to have just the number of history variables needed to solve each specific problem. There are a number of parameters which are set automatically depending on the contact data provided as input. A list of these parameters is given in Table [2.3.](#page-36-0)

```
subroutine defhv01 (ww1,ww3)
c-----[--<sub>.</sub>----+----<sub>-</sub>----++----<sub>-</sub>----+----<sub>-</sub>----+----<sub>-</sub>----+----<sub>-</sub>---+----<sub>-</sub>
c Outputs:
c ww1(*) - Dictionary of variables for CH1 & CH2
c ww3(*) - Dictionary of variables for CH3
c-----[--.----+----.----+----.----+----.----+----.----+----.----]
      implicit none
      character ww1(*)*8,ww3(*)*8call cdebug0 (' defhv01',0)
c CH1 & CH2 VARIABLES (dynamic, CH2 copied in CH1)
      ww1(1) = 'masts' ! Master segment number
      ww1(2) = 'istgn' ! Contact normal state indicator
      ww1(3) = 'istgt' ! Contact friction state indicator
      ww1(4) = 'gapn' ! Contact normal gap
      ww1(5) = 'gapt' ! Contact tangential slip
      ww1(6) = 'fn' ! Normal contact force
      ww1(7) = 'ft' ! Tangential contact force
c CH3 VARIABLES (static, never automatically modified)
      ww3(1) = 'area' ! Area of contact surface
      end
                  Table 2.1: Definition of history variables
```
<span id="page-34-0"></span>As noted above, the history variables for each contact pair are passed through the argument list of the contact driver subprogram (CELMTnn) as CH1 (data at time  $t_n$ ), CH2 (data at time  $t_{n+1}$ ) and CH3 (data not changing with time). The arrays CH1, CH2 and CH3 are dimensioned in the driver as:

REAL\*8 CH1(LH1,\*),CH2(LH1,\*),CH3(LH3,\*)

```
subroutine acthv01 (nset)
c-----[--<sub>.</sub>----+----<sub>-</sub>----++----<sub>-</sub>----+----<sub>-</sub>----+----<sub>-</sub>----+----<sub>-</sub>---+----<sub>-</sub>
c Inputs :
c nset - # of history set required for contact pair
c-----[--.----+----.----+----.----+----.----+----.----+----.----]
      implicit none
      include 'c_pair.h'
      logical errck,active
      integer nset
      call cdebug0 (' acthv01',0)
c Activation of variables
      errek = active ('istgn', 1)errck = active ('gapn', 1)errck = active ('fn', 1)errck = active ('area' , 1)if (iffric.eq.1) then ! SET FOR FRICTION
        erack = active ('istgt', 1)errck = active ('gapt' ,2) ! Two components in 3-D
        errck = active ('ft', 2) ! Two components in 3-D
      endif
c Stop variable activation and define # of data sets
      errck = active('stop', nset) ! Must be last call
      end
```
<span id="page-35-0"></span>Table 2.2: Activation of history variables

where LH1 is the number of variables assigned to each contact element for the CH1 and CH2 arrays (this is the number allocated by the subprogram ACTHVnn as  $W1(i)$ ) items) and LH3 is the same for the items named W3(j). Note that all history variables

| Variable                 | <b>Type</b> | <b>COMMON</b>      | Description                                      |
|--------------------------|-------------|--------------------|--------------------------------------------------|
| Name                     |             | <b>BLOCK</b>       | (Values)                                         |
| iffric                   | Int         | $C$ -PAIR          | $0 =$ Frictionless; 1 = Friction                 |
| ifsolm                   | Int         | <b>C_PAIR</b>      | $1 = PENA$ ; $2 = LAGM$ ; $3 = CROC$ ; $4 =$     |
|                          |             |                    | <b>CONS</b>                                      |
| ifdeta                   | Int         | $C$ -PAIR          | $1 = BASI$ ; $2 = SEMI$ ; $3 = RIGI$             |
| ifaugm                   | Int         | <b>C_PAIR</b>      | $0,1 =$ OFF; $2 =$ BASI; $3 =$ HSET; $4 =$ LISE; |
|                          |             |                    | $5 = \text{SMAU}$                                |
| ifadhe                   | Int         | <b>C_PAIR</b>      | $1 =$ INFI; $2 =$ STRE                           |
| tlipen                   | Real        | <b>C_TOLE</b>      | Tolerance for initial penetration                |
| tlopen                   | Real        | <b>C_TOLE</b>      | Tolerance for opening gap                        |
| tlouts                   | Real        | <b>C_TOLE</b>      | Tolerance for out of segment                     |
| neps1                    | Int.        | <b>C_GEOM</b>      | Number of elements on surface 1                  |
| neps2                    | Int.        | C_GEOM             | Number of elements on surface 2                  |
| dnope1                   | Int.        | <b>C_GEOM</b>      | Dimension for IX1 array                          |
| $d$ <sub>n</sub> ope $2$ | Int.        | C_GEOM             | Dimension for IX2 array                          |
| nope1                    | Int.        | <b>C_GEOM</b>      | Number nodes/element on surface 1                |
| nope2                    | Int.        | $C_{\text{-GEDM}}$ | Number nodes/element on surface 2                |
| ifsty1                   | Int.        | <b>C_GEOM</b>      | Surface 1 type: $1 =$ LINE; $2 =$ TRIA; $3 =$    |
|                          |             |                    | $QUAD$ ; $4 = BEAM$ ; $5 = POIN$ ; $6 = RIGI$    |
| $i$ fsty $2$             | Int.        | <b>C_GEOM</b>      | Surface 2 type: $1 =$ LINE; $2 =$ TRIA; $3 =$    |
|                          |             |                    | $QUAD$ ; $4 = BEAM$ ; $5 = POIN$ ; $6 = RIGI$    |
| ifmty1                   | Int.        | <b>C_MATE</b>      | Surface 1 material type: $1 = \text{STAN}; 2 =$  |
|                          |             |                    | $NLFR$ ; 3 = USER                                |
| if <i>m</i>              | Int.        | <b>C_MATE</b>      | Surface 2 material type: $1 = \text{STAN}; 2 =$  |
|                          |             |                    | $NLFR$ ; 3 = USER                                |

<span id="page-36-0"></span>Table 2.3: Parameters for use in contact driver programs

are stored as REAL\*8 values, thus, as in treatment of history variables in the finite elements, it is necessary to recast any integer values using a statement

$$
II = NINT(CH1(\ldots))
$$

Specific data items are found using two *pointer* arrays named  $P1(*)$  for those associated with W1(\*) assignments and P3(\*) for that of W3(\*). For example, to extract the value of the gap at time  $t_n$  for the *element* number NELM for the assignment order given in Table [2.1,](#page-34-0) one uses the statement:

 $NGAP = CH1(P1(4), NELM)$ 

since the normal gap is defined by  $W(4)$ . Note that it is not necessary to use the same name as given for the definition, only the same position. Similarly if one wanted to extract the area to be used for the same element one uses the statement

 $AREA = CH3(P3(1), NELM)$ 

Care must be taken to ensure that the specific variable was activated for the problem at hand (i.e., checks such as given in the activation subprogram described in Table [2.2](#page-35-0) should be included). For example to extract the friction force one should use

```
IF(IFFRIC.EQ.1) THEN
 FT = CH2(P3(7), NELM)ELSE
  FT = 0.0d0ENDIF
```
to ensure that correct extraction is made (of course the above may need to be modified if other friction models are described for the IFFRIC variable).

## <span id="page-37-0"></span>2.5 Options in driver program

Tables [2.4](#page-38-0) to [2.6](#page-45-0) describe all the direct calls to CELMTnn which currently exist. A user will not need to code all of the options to get a working element (see below for more information on what MUST always be implemented).

The other indirect calls to the contact elements are defined by the CSW values shown in Table [2.7](#page-45-1)

Remarks:

![](_page_38_Picture_153.jpeg)

<span id="page-38-0"></span>Table 2.4: Existing calls to contact drivers (Part 1)

- N.B. The following values of CSW are not processed:  $\text{CSW} = 0, 4, 5, 7$ . Any others not given above let the element decide: IFCHIS  $=$  F; call sets CSW  $=$ ISW.
- Any omitions may be checked in file 'contact.f' in the /contact/main directory.
- An 'X' in the second column indicates that the contact driver will be called with the CSW set to the value indicated. If not, 'description' gives CSW the 'value' in the 'call contact (value)' indicated.

The CSW values which MUST be in the CELMTnn driver:

•  $CSW = 0$ : Change default names 'cell' to 'ce20' to user defined name. Inset statements below:

```
include 'umac1'
logical pcomp
integer typ
  ...
if(csw.eq.0) then
  if(pcomp(uct, 'cell', 4)) then
    uct = 'user_name' ! 4-characters
  endif
```
where **n** is the number of the contact element (i.e., the number after CELMT without the zero) and 'celn' is given as 'cell' to 'ce20' depending on the n value.

- CSW = 1 : Set variable once to .false. (Note it can be set true at  $\text{CSW} =$ 400). Define all possible history variables (DEFHVAR).
- $\text{CSW} = 14$ : Initialize any non-zero history variables.
- $\text{CSW} = 3$ : Compute tangent and residual must finish with call to routine CONSTASS.
- $CSW = 6$ : Compute residual must finish with call to routine CONSTASS. (same for  $\text{CSW} = 206$ ).
- $\text{CSW} = 103$ : Do search for active contact elements. For some cases it may be best to do little here and do most in 403. I think you should be able to use the statement structure in file CNTS2D.F to do the search (except for GEOPAR's). In particular, the routine GLOSCLN and MASTSEG should work for the 3-d case (Note you must then have the same values for the  $ww1(1)$ ,  $ww1(2)$  and  $ww1(3)$  in your DEFHVAR routine) ch.(p1(1)) is the number of the master facet for the current slave node; ch. $(p1(2))$  is the number of the closest local node; and  $ch(p1(3))$  is an indicator on what may be happening near an intersection between two facets (when the search cannot make up its mind which should be used). Generally if the output is not 1 (unity) one should use both facets and do a corner condition (I think!).
- $\text{CSW} = 304$ : Do search to find active contact elements. Same details as for  $CSW = 103$  this form is used when the command sequence is

```
LOOP,check,no_ck
  CONTact CHECk [call contact(304)]
 LOOP,newton,no_nt
    TANG,,1 (or UTAN,,1)
 NEXT, newton
NEXT,check
```
instead of just

```
LOOP,newton,no_nt
  TANG, 1 (or UTAN,,1) [call contact(103)]
NEXT,newton
```
(which should check state contact each iteration) and generally leads to more robust performance.

When the form for  $\text{CSW} = 304$  is coded the flag IFISTGN (located in common **C\_CONTAC.**H must be checked in the CSW =  $103$  portion. If it is *false* no contact search should be performed (however, the location of the contact position on the currently active master should be recomputed); if the value is true then the full check should be made. Careful attention to the details in coding these two values of CSW must be taken to ensure good performance overall. (As a side note, the standard features in the three types of contact elements currently in the program do not perform correctly for both algorithms.)

- CSW  $= 313$ : Activate the history variables which INPUT says are needed (ACTHVAR).
- $\text{CSW} = 403$ : Set list of elements which will be active in next solution. Called when  $\text{CSW} = 103$ , but to work for all solution options (e.g., profile or sparse) the call to MODPROF must be given when  $CSW = 403$ .

Optional CSW which may be good to implement:

- 10 : Do augmented update. Check flag: IFAUGM  $\chi$  0. When true do augmented update on the contact force:  $F_n|_aug < -F_n|_aug + k_n * gap_n$  N.B. When augmenting is done one MUST check on the sign of  $F_n$  to determine when contact is made. The value of the  $gap_n$  can only be used to check if the gap is really open and no contact has ever occurred. Also, it will be necessary to monitor the  $gap_n$  to detect an initial contact (i.e., when  $F_n$  is zero the solution will run until the  $gap_n$  penetrates and then one introduces the 'penalty' solution to prevent further penetration. Once this has happened (i.e., the value of  $F_n|_aug$  will be zero) the computation of the force  $F_n$  will be done as  $F_n = F_n|_aug + k_n * gap_n$  and then check conditions on the state of contact. One does this because at convergence  $gap_n \rightharpoonup 0$  (and may change sign due to roundoff in computing the zero!).
- 204 : May want to output some values for history variables which can be useful for a 'user' to know. (or maybe for debugging).
- 305 : Plot of the slideline surfaces. This helps to ensure date has been input. You should be able to use the statements below:

```
elseif(csw.eq.305) then
  call c2geoplt(ix1,ix2,2,6) ! 2 = i x1, 6 = i x2 colors
elseif(csw.eq.....
```
#### <span id="page-41-0"></span>2.5.1 Lagrange multiplier constraints

One solution option within the PAIR command if LAGM. This option permits the imposition of constraints using a Lagrange multiplier method. For this option to function correctly, users must check the solution flag IFSOLM. Values of the flag for

a penalty solution are set to unity (1) and for a Lagrange multiplier method to two (2).

For a Lagrange multiplier to be properly handled users should have the following options (in addition to or modified from those above):

- In the definition of history variables provisions must be made to store the values of all the Lagrange multipliers in each element. These should be activated when IFSOLM is two  $(2)$ .
- For CSW = 3: Assembly should be performed according to:

```
if (ifsolm.eq.1) then
  call constass(ixl,ida,nnod,ndof,ilm, 0, 0,size,s,r)
elseif(ifsolm.eq.2) then
  call constass(ixl,ida,nnod,ndof,ilm,lnod,nlag,size,s,r)
endif
```
where IXL is an array storing the NNOD nodal values which are active in the current element; IAD is an NDOF array defining the degrees of freedom to be assembled; ILM is a list of LNOD nodes to which Lagrange multipliers are associated (N.B. There is no scheme to associate them to a contact element); and NLAG is the number of multipliers at each node (all nodes are assumed to have the same number within the driver elements); SIZE is the first dimension of the tangent stiffness array S; and R is the residual vector.

A similar assembly scheme must be included for residual calculations computed when  $CSW = 6$  or 206.

• For CSW = 403: The program must include a call to the routines which perform calculation of the profile. These are given by:

```
if (ifsolm.eq.1) then
 call modprof(ixl,ida,nnod,ndof)
elseif(ifsolm.eq.2) then
 call modprof(ixl,ida,nnod,ndof,ilm,lnod,nlag)
endif
```
where the parameters are identical to those described for the call to the CONSTASS subprogram.

• For CSW = 314: Updates of the Lagrange multipliers should be performed using the following call

```
if(contact_active) then
  call getlagm(ilm,lnod,nlag,ch2(p1(.),kset))
else
  ch2(p1(.),kset) <-- zero
endif
```
Here the  $CH2(p1(.)$ , kset) are the history variables for the current time (there must be LNOD\*NLAG values available. They should be set to zero whenever the element is inactive.

The actual calculations for all the operations necessary to insert the multiplier equations into the profile are carried out by the main program CONTACT and the subprograms called above. Operations performed by each user are merely the building of the node lists IXL and ILM together with their sizes.

![](_page_44_Picture_205.jpeg)

<span id="page-44-0"></span>Table 2.5: Existing calls to contact drivers (Part 2)

![](_page_45_Picture_155.jpeg)

<span id="page-45-0"></span>Table 2.6: Existing calls to contact drivers (Part 3)

![](_page_45_Picture_156.jpeg)

<span id="page-45-1"></span>Table 2.7: Indirect calls to contact drivers

## Bibliography

- <span id="page-46-0"></span>[1] O.C. Zienkiewicz and R.L. Taylor. The Finite Element Method: Solid Mechanics, volume 2. Butterworth-Heinemann, Oxford,  $5^{th}$  edition, 2000.
- <span id="page-46-1"></span>[2] S.K. Chan and I.S. Tuba. A finite element method for contact problems of solid bodies - Part I. Theory and validation. Int. J. Mech. Sci., 13:615–625, 1971.
- [3] S.K. Chan and I.S. Tuba. A finite element method for contact problems of solid bodies - Part II. Application to turbine blade fastenings. Int. J. Mech. Sci., 13:627–639, 1971.
- [4] T.F. Conry and A. Seireg. A mathematical programming method for design of elastic bodies in contact. J. Appl. Mech., 38:387–392, 1971.
- [5] J.J. Kalker and Y. van Randen. A minimum principle for frictionless elastic contact with application to non-Hertzian half-space contact problems. J. Engr. Math., 6:193–206, 1972.
- [6] A. Francavilla and O.C. Zienkiewicz. A note on numerical computation of elastic contact problems. International Journal for Numerical Methods in Engineering, 9:913–924, 1975.
- [7] T.J.R. Hughes, R.L. Taylor, J.L. Sackman, A. Curnier, and W. Kanoknukulchai. A finite element method for a class of contact-impact problems. Computer Methods in Applied Mechanics and Engineering, 8:249–276, 1976.
- [8] J.T. Oden. Exterior penalty methods for contact problems in elasticity. In K.-J. Bathe, E. Stein, and W. Wunderlich, editors, Europe-US Workshop: Nonlinear Finite Element Analysis in Structural Mechanics, Berlin, 1980. Springer.
- [9] K.-J. Bathe and A.B. Chaudhary. A solution method for planar and axisymmetric contact problems. International Journal for Numerical Methods in Engineering, 21:65–88, 1985.
- [10] J.O. Hallquist, G.L. Goudreau, and D.J. Benson. Sliding interfaces with contact-impact in large scale Lagrangian computations. Computer Methods in Applied Mechanics and Engineering, 51:107–137, 1985.
- [11] J.A. Landers and R.L. Taylor. An augmented Lagrangian formulation for the finite element solution of contact problems. Technical Report SESM 85/09, University of California, Berkeley, 1985.
- [12] J.C. Simo, P. Wriggers, and R.L. Taylor. A perturbed Lagrangian formulation for the finite element solution of contact problems. Computer Methods in Applied Mechanics and Engineering, 50:163–180, 1985.
- [13] P. Wriggers and J.C. Simo. A note on tangent stiffness for fully nonlinear contact problems. Comm. Appl. Num. Meth., 1:199–203, 1985.
- [14] A.B. Chaudhary and K.-J. Bathe. A solution method for static and dynamic analysis of three-dimensional contact problems with friction. Computers and Structures, 24:855–873, 1986.
- [15] J.C. Simo, P. Wriggers, K.H. Schweizerhof, and R.L Taylor. Finite deformation post-buckling analysis involving inelasticity and contact constraints. International Journal for Numerical Methods in Engineering, 23:779–800, 1986.
- [16] A. Curnier and P. Alart. A generalized Newton method for contact problems with friction. *Journal de Mecanique Theorique et Appliquee*, 7:67–82, 1988.
- [17] J.-W. Ju and R.L. Taylor. A perturbed Lagrangian formulation for the finite element solution of nonlinear frictional contact problems. Journal de Mecanique Theorique et Appliquee, 7(Supplement, 1):1–14, 1988.
- [18] J.J. Kalker. Contact mechanical algorithms. Comm. Appl. Num. Meth., 4:25– 32, 1988.
- [19] N. Kikuchi and J.T. Oden. Contact Problems in Elasticity: A Study of Variational Inequalities and Finite Element Methods, volume 8. SIAM, Philadelphia, 1988.
- [20] H. Parisch. A consistent tangent stiffness matrix for three dimensional nonlinear contact analysis. International Journal for Numerical Methods in Engineering, 28:1803–1812, 1989.
- [21] D.J. Benson and J.O. Hallquist. A single surface contact algorithm for the postbuckling analysis of shell structures. Computer Methods in Applied Mechanics and Engineering, 78:141–163, 1990.
- [22] P. Wriggers, T. Vu Van, and E. Stein. Finite element formulation of large deformation impact-contact problems with friction. Computers and Structures, 37:319–331, 1990.
- [23] P. Alart and A. Curnier. A mixed formulation for frictional contact problems prone to Newton like solution methods. Computer Methods in Applied Mechanics and Engineering, 92:353–375, 1991.
- [24] T. Belytschko and M.O. Neal. Contact-impact by the pinball algorithm with penalty and Lagrangian methods. International Journal for Numerical Methods in Engineering, 31:547–572, 1991.
- [25] N.J. Carpenter, R.L. Taylor, and M.G. Katona. Lagrange constraints for transient finite element surface contact. International Journal for Numerical Methods in Engineering, 32:103–128, 1991.
- [26] P. Papadopoulos. On the Finite Element Solution of General Contact Problems. Ph.D dissertation, Department of Civil Engineering, University of California at Berkeley, Berkeley, USA, 1991.
- [27] R.L. Taylor and P. Papadopoulos. A patch test for contact problems in two dimensions. In P. Wriggers and W. Wagner, editors, Nonlinear Computational Mechanics, pages 690–702. Springer, Berlin, 1991.
- [28] A. Klarbring and G. Bjorkman. Solution of large displacement contact problems with friction using Newton's method for generalised equations. *International* Journal for Numerical Methods in Engineering, 34:249–269, 1992.
- [29] J.C. Simo and T.A. Laursen. An augmented Lagrangian treatment of contact problems involving friction. Computers and Structures, 42:97–116, 1992.
- [30] R.L. Taylor and P. Papadopoulos. On a finite element method for dynamic contact-impact problems. International Journal for Numerical Methods in Engineering, 36:2123–2139, 1993.
- [31] Z. Zhong and J. Mackerle. Static contact problems a review. Engineering Computations, 9:3–37, 1992.
- [32] J.-H. Heegaard and A. Curnier. An augmented Lagrangian method for discrete large-slip contact problems. International Journal for Numerical Methods in Engineering, 36:569–593, 1993.
- [33] T.A. Laursen and J.C. Simo. A continuum-based finite element formulation for the implicit solution of multibody, large-deformation, frictional, contact problems. International Journal for Numerical Methods in Engineering, 36:3451– 3486, 1993.
- [34] T.A. Laursen and J.C. Simo. Algorithmic symmetrization of Coulomb frictional problems using augmented Lagrangians. Computer Methods in Applied Mechanics and Engineering, 108:133–146, 1993.
- [35] P. Wriggers and G. Zavarise. Application of augmented Lagrangian techniques for non-linear constitutive laws in contact interfaces. Communications in Numerical Methods in Engineering, 9:813–824, 1993.
- [36] T.A. Laursen and V.G. Oancea. Automation and assessment of augmented lagrangian algorithms for frictional contact problems. J. Appl. Mech, 61:956– 963, 1994.
- [37] T.A. Laursen and S. Govindjee. A note on the treatment of frictionless contact between non-smooth surfaces in fully non-linear problems. Communications in Numerical Methods in Engineering, 10:869–878, 1994.
- [38] P. Papadopoulos and R.L. Taylor. A mixed formulation for the finite element solution of contact problems. Computer Methods in Applied Mechanics and Engineering, 94:373–389, 1992.
- [39] P. Wriggers and C. Miehe. Contact constraints within coupled thermomechanical analysis – A finite element model. Computer Methods in Applied Mechanics and Engineering, 113(3–4):301–319, 1994.
- [40] P. Papadopoulos, R.E. Jones, and J.M. Solberg. A novel finite element formulation for frictionless contact problems. International Journal for Numerical Methods in Engineering, 38:2603–2617, 1995.
- [41] F. Auricchio and E. Sacco. Augmented Lagrangian finite elements for plate contact problems. International Journal for Numerical Methods in Engineering, 39:4141–4158, 1996.
- [42] A. Heege and P. Alart. A frictional contact element for strongly curved contact problems. International Journal for Numerical Methods in Engineering, 39:165– 184, 1996.
- [43] C. Agelet de Saracibar. A new frictional time integration algorithm for large slip multi-body frictional contact problems. Computer Methods in Applied Mechanics and Engineering, 142:303–334, 1997.
- [44] K.-J. Bathe and P.A. Bouzinov. On the constraint function method for contact problems. Computers and Structures, 64(5/6):1069–1085, 1997.
- [45] T.A. Laursen and V. Chawla. Design of energy conserving algorithms for frictionless dynamic contact problems. International Journal for Numerical Methods in Engineering, 40:863–886, 1997.
- [46] W. Ling and H.K. Stolarski. A contact algorithm for problems involving quadrilateral approximation of surfaces. Computers and Structures, 63:963–975, 1997.
- [47] W. Ling and H.K. Stolarski. On elasto-plastic finite element analysis of some frictional contact problems with large sliding. Engineering Computations, 14:558–580, 1997.
- [48] C. Agelet de Saracibar. Numerical analysis of coupled thermomechanical frictional contact. Computational model and applications. Archives of Computational Methods in Engineering, 5(3):243–301, 1998.
- [49] E. Bittencourt and G.J. Creus. Finite element analysis of three-dimensional contact and impact in large deformation problems. Computers and Structures, 69:219–234, 1998.
- [50] M. Cuomo and G. Ventura. Complementary energy approach to contact problems based on consistent augmented Lagrangian formulation. *Mathematical*  $\mathcal{B}$ Computer Modelling, 28:185–204, 1998.
- [51] F. Jourdan, P. Alart, and M. Jean. A gauss-seidel like algorithm to solve frictional contact problems. Computer Methods in Applied Mechanics and Engineering, 155:31–47, 1998.
- [52] P. Papadopoulos and J.M. Solberg. A Lagrange multiplier method for the finite element solution of frictionless contact problems. Mathematical  $\mathcal B$  Computer Modelling, 28:373–384, 1998.
- [53] E.G. Petocz. Formulation and analysis of stable time-stepping algorithms for contact problems. Ph.D thesis, Department of Mechanical Engineering, Stanford University, Stanford, California, 1998.
- [54] J.M. Solberg and P. Papadopoulos. A finite element method for contact/impact. Finite Elements in Analysis and Design, 30:297–311, 1998.
- [55] C. Kane, E.A. Repetto, M. Ortiz, and J.E. Marsden. Finite element analysis of non smooth contact. Computer Methods in Applied Mechanics and Engineering, 180:1–26, 1999.
- [56] I. Paczelt, B.A. Szabo, and T. Szabo. Solution of contact problem using the hp-version of the finite element method. Computers  $\mathcal C$  Mathematics with Applications, 38:49–69, 1999.
- [57] G. Pietrzak and A. Curnier. Large deformation frictional contact mechanics: continuum formulation and augmented Lagrangian treatment. Computer Methods in Applied Mechanics and Engineering, 177:351–381, 1999.
- <span id="page-51-0"></span>[58] G. Zavarise and P. Wriggers. A superlinear convergent augmented Lagrangian procedure for contact problems. Engineering Computations, 16:88–119, 1999.